## T: **Tworzymy algorytmy matematyczne w Baltie i w Scretch'u**

W algorytmicznym rozwiązywaniu problemu wyróżniamy następujące kroki:

- określamy problem i cel do osiągnięcia, analizujemy sytuację problemową
- opracowujemy rozwiązanie, czyli **algorytm**, zapisujemy rozwiązanie, np. w postaci programu, sprawdzamy rozwiązanie problemu dla przykładowych danych.

Rozwiązań najczęściej szukamy w arkuszu kalkulacyjnym, ale tym zajmiemy się w niedalekiej przyszłości. Teraz zajmiemy się "zabawą" z algorytmami wykorzystując do naszych celów program Scratch.

Rozwiązania realizujemy często w aplikacji komputerowej, np. arkuszu kalkulacyjnym, lub w wybranym języku programowania. Na koniec sprawdzamy działanie algorytmu dla różnych danych.

Dla chętnych: proszę o zapoznanie się z rozdziałem 2 i 3 /str. 78 – 80, gdzie opisane jest pisemne (matematyczne) dodawanie i odejmowanie liczb naturalnych, wyliczanie średniej arytmetycznej, czy też inne działania z wykorzystaniem algorytmów (szukanie najmniejszego elementu czy porządkowanie elementów).

Aby to właściwie zrealizować musimy skorzystać z aplikacji Scratch w wersji 3. Dlatego też proszę o wejście na poniższą stronę:

## <https://scratch.mit.edu/>

\* jeśli nie chcesz się rejestrować to przejść na koniec tego tematu i wgraj go jedynie na komputer.

a następnie wykonaj rejestrację, która pozwoli nam na korzystanie z najnowszej wersji programu

<https://www.youtube.com/watch?v=W5q1BDLpLCU>

teraz klikamy **STWÓRZ** – czekamy aż się załaduje program. Za tydzień z nowym Scratch'em tworzymy algorytmy

\* Jeśli po kliknięciu stwórz zbyt długo otwiera się nowy projekt, wyjść z niego i zgraj program SCRATCH DESKTOP bezpośrednio na swój komputer.

## Install the Scratch app for Windows

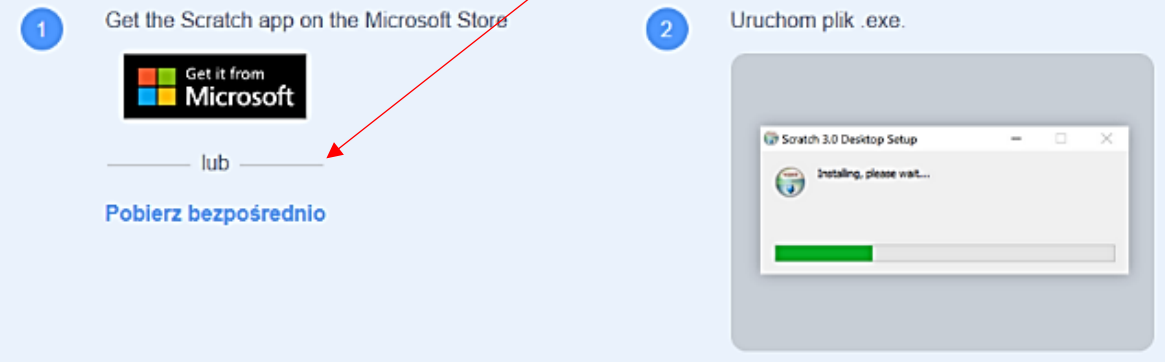